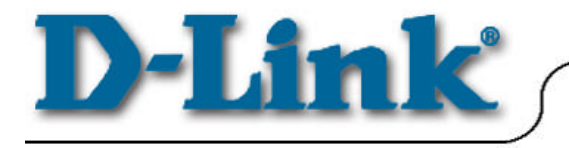

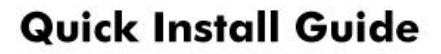

**DCM-200** Windows 98/98se/Me/2000

# **Before you start**

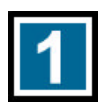

# **Local Cable Service**

If you do not have an existing cable Internet connection, contact your local cable operator to subscribe to a broadband connection.

For the modem to be recognized on the network of the cable Internet provider, the following modem information will be needed:

- **Modem Make and Model** i.e. D-Link DCM-200
- **Modem Serial Number** *i.e.* HQT10C000180 (normally found on the label at the bottom of the unit.
- ß *Modem MAC Address i.e. 0050BA2F0804 (on the back of the modem)*

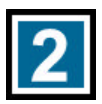

# **Connecting The Cable Modem**

Connect the external power adapter into the connector labeled "**POWER**" and the other end to the electrical outlet.

**\*NOTE: Use only the AC power adapter supplied with the DCM-200 Cable Modem.**

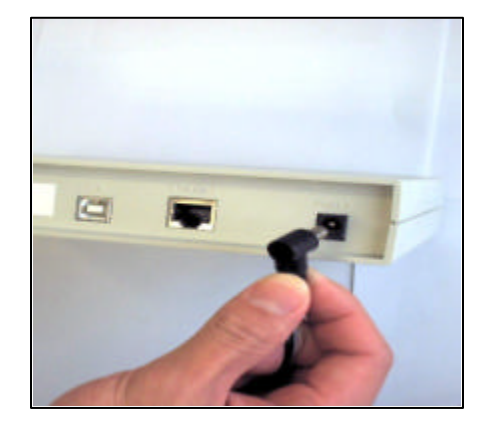

# **Connecting The Cable Modem** *Continued …*

Connect the coaxial cable provided for the Internet connection to the jack labeled "**CABLE IN**" in the back of the cable modem unit.

Wait 1 to 3 minutes for the link light to illuminate. If the link light does not glow, please contact your broadband cable company for further instructions.

**A.** Connect an Ethernet cable to the port labeled "**Ethernet"** on the back of the cable modem.

**B.** Connect a USB cable to the "**USB type B"** port on the back of cable modem unit.

#### **IMPORTANT Note:**

\* *The DCM-200 USB/Ethernet Cable Modem will only work with either the Ethernet port or the USB port at one time*. **THEY CANNOT WORK SIMULTANEOUSLY**.

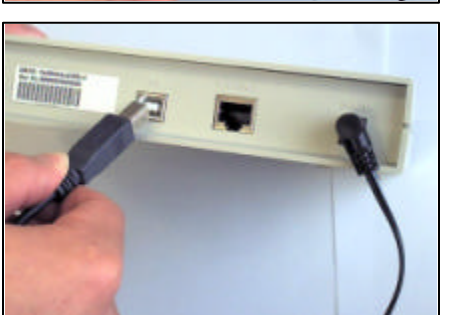

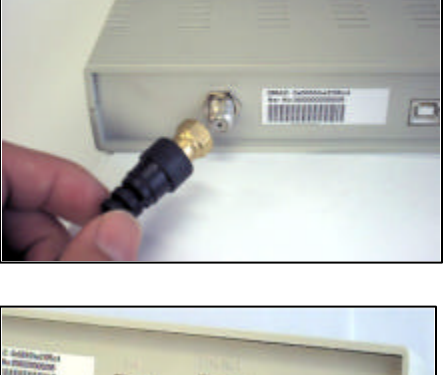

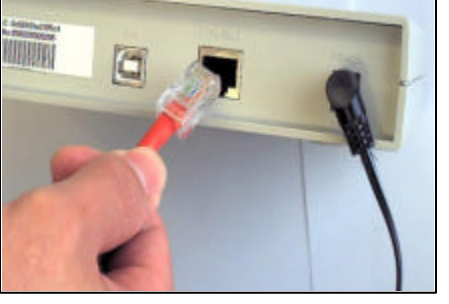

# **Connecting The Cable Modem** *Continued …*

**C.** The final cable modem setup will look like the figures below:

### **Ethernet Cable Connection USB Cable Connection**

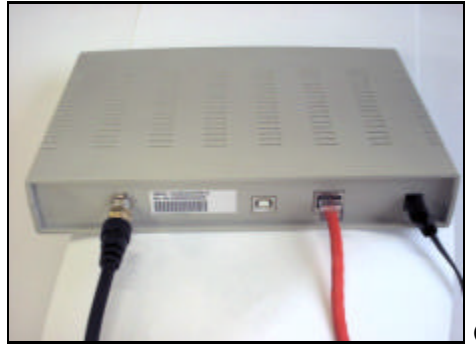

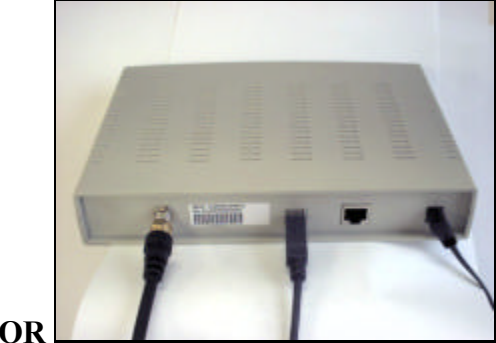

**\*Note:** When using the USB Cable Connection, make sure the **LINK** light is on in front of the modem before you connect the USB type A to your computer. **DO NOT CONNECT THE USB CABLE TO YOUR COMPUTER IF THE LINK LIGHT IS NOT ON.**

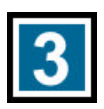

# **Verifying The Modem Status Lights**

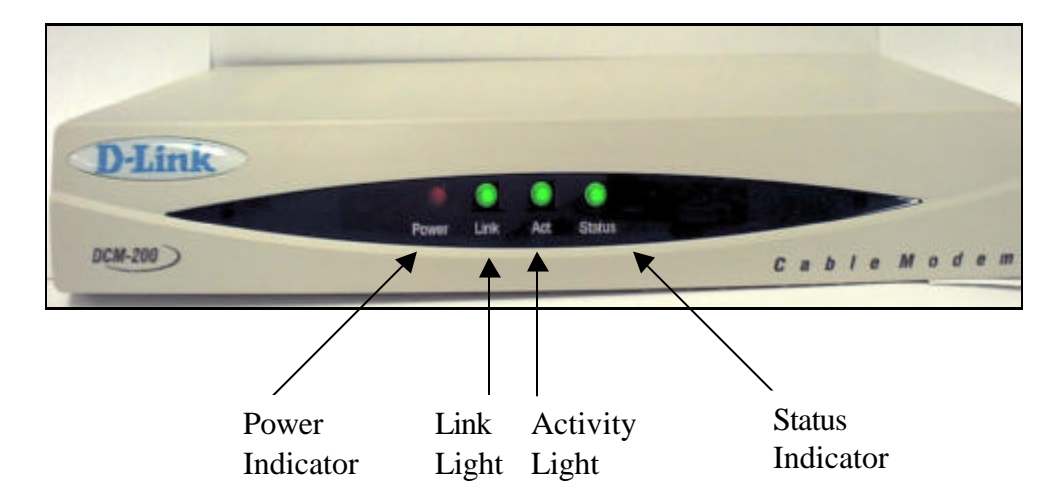

Verify the Cable Modem connections using the LED indicators

- Power: On after the modem has been plugged into an AC power source.
- Link: On when the connection to the cable network is established. **The link light must be on before any physical connections are made to the computer.**
- Act  $(Activity)$ : Indicates that traffic activity is passing through your cable modem port.
- Status: On when the Ethernet cable is properly connected to your PC.

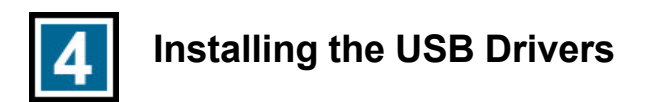

**\*Note:** This installation is only necessary if you are using the USB cable to connect your cable modem to the computer.

# **Windows 95/98/98 SE**

If your PC is running Windows 95/98/98SE, it should detect the new hardware automatically. However, if it does not, please follow the steps below to install the necessary driver:

Click **Start**-> **Settings**-> **Control Panel**-> **Add New Hardware** . The following window will open:

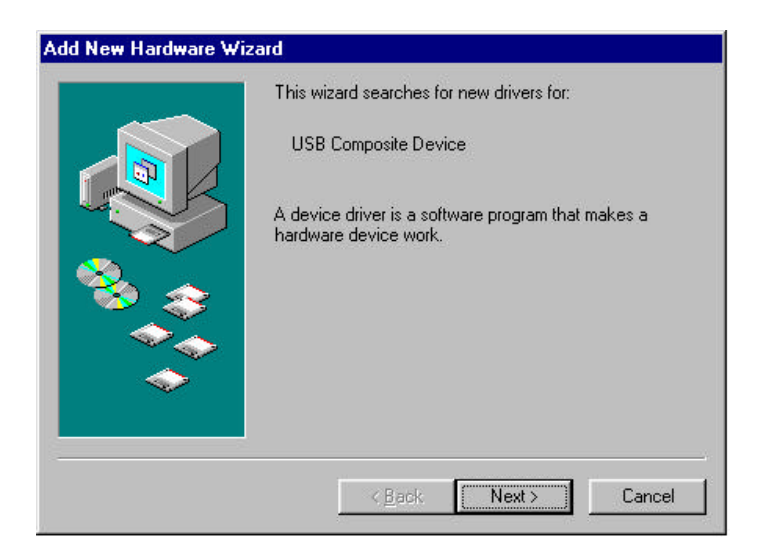

Click **Next.**

# **Windows 95/98/98 SE** *Continued …*

# **Add New Hardware Wizard** What do you want Windows to do? ● Search for the best driver for your device. (Recommended).  $\overline{\mathbf{C}}$  Display a list of all the drivers in a specific location, so you can select the driver you want. < Back  $Next >$ Cancel

Select "**Search for the best driver for your device (Recommended)**." and then click **Next.**

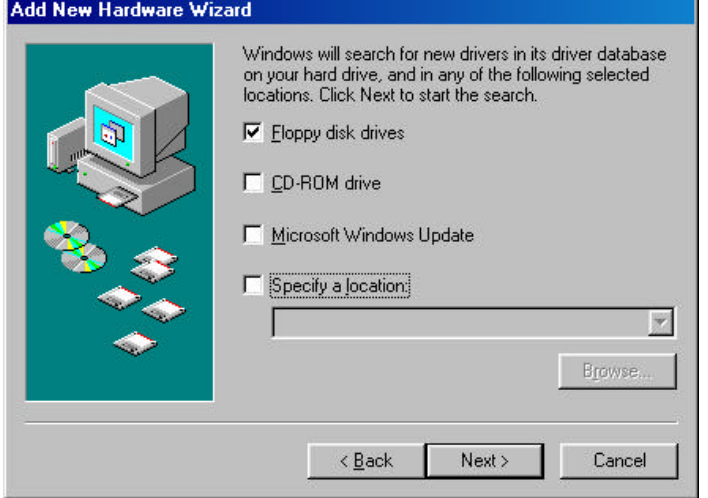

Chéck ( **Floppy disk drives**" and then click **Next.**

# **Windows 95/98/98 SE** *Continued …*

#### **Add New Hardware Wizard**

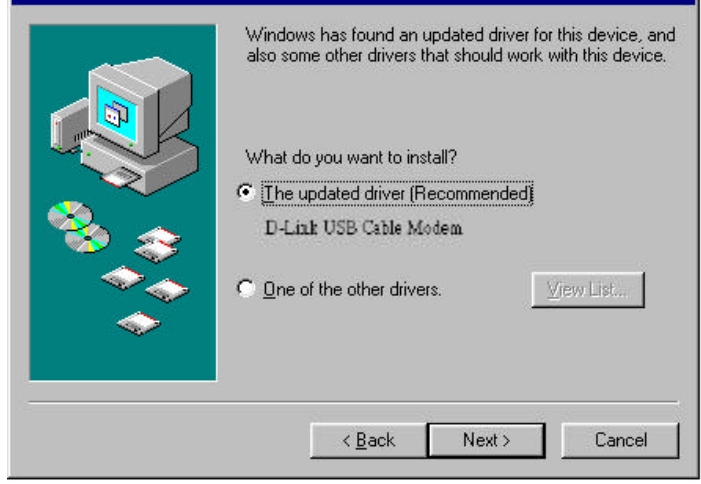

Select "**The updated driver (Recommended) D-Link USB Cable Modem**" and then click **Next**.

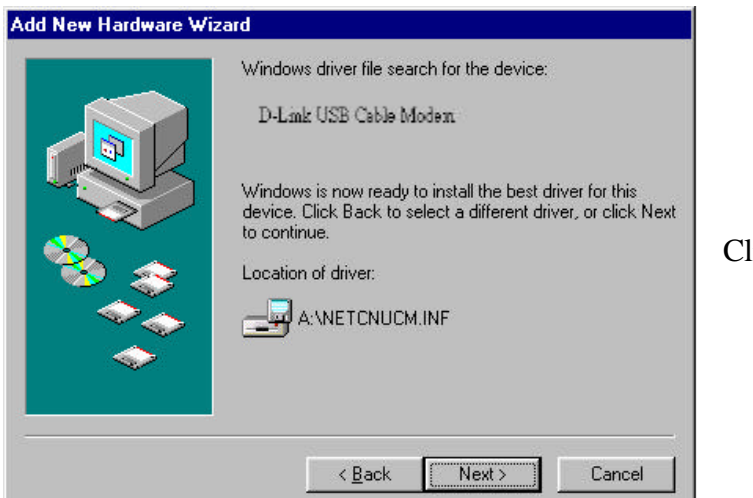

Click **Next**.

**Windows 95/98/98 SE** *Continued …*

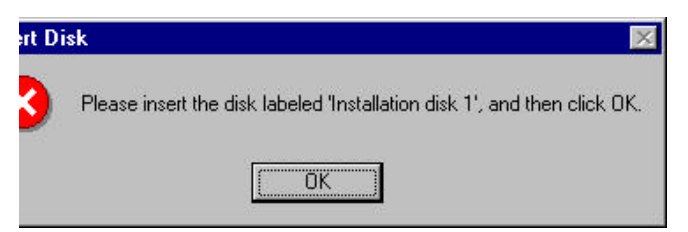

If a warning message as the following appears, insert the installation disk and click **OK.**

Indicate the location of driver by typing **a:\** in the space of "Copy files from:"

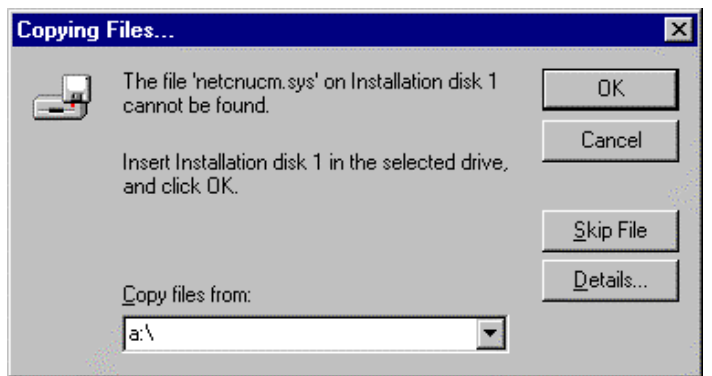

Click **OK** to allow Windows to install the driver for your USB Cable Modem.

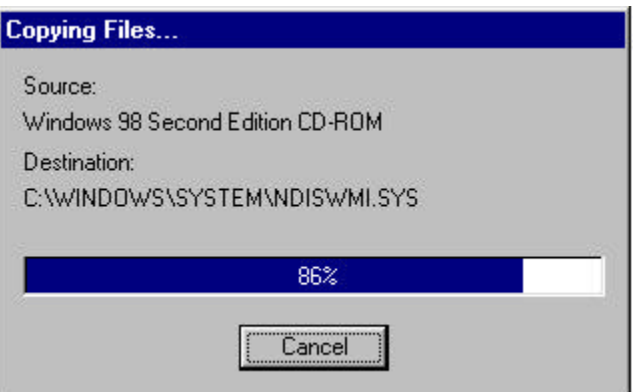

Once the necessary driver files have been copied, the following window will be displayed. In the event of a version conflict, we recommend keeping all previous versions.

**Windows 95/98/98 SE** *Continued …*

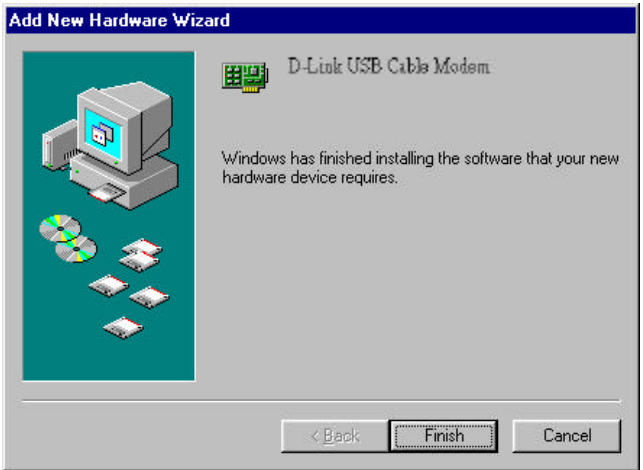

.

Click **Finish** to complete the driver installation procedure. The DCM-200 is now installed.

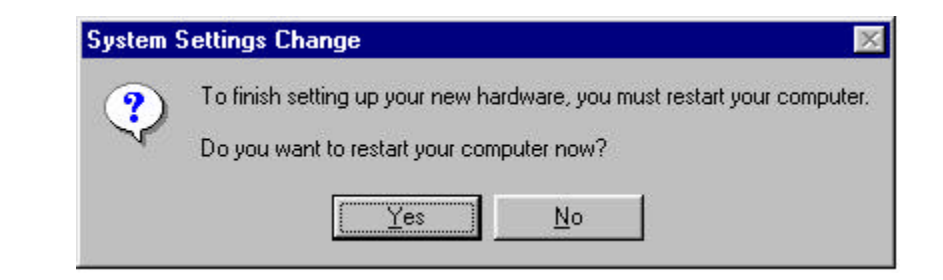

Before you can begin using the DCM-200 USB/Ethernet Cable Modem, you must reboot your PC. Click "**Yes**" to proceed with this operation

### **Windows ME (Millennium Edition)**

If your PC is running Windows ME, it will automatically detect the new hardware through a series of windows displayed below. Follow the steps described below to add the driver for the USB/Ethernet Cable Modem.

Once the USB cable is connected to the USB interface, the following window will be displayed:

Select "**Automatic search for a better driver (Recommended)**." and then click **Next**.

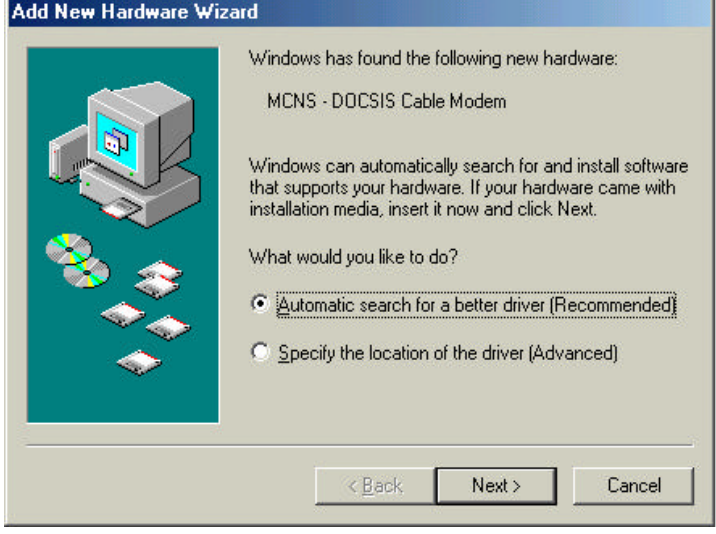

# **Windows ME (Millennium Edition)** *Continued …*

The following window will appear:

Once the necessary driver files have been copied, the following window will be displayed. In the event of a version conflict, we recommend keeping all previous versions.

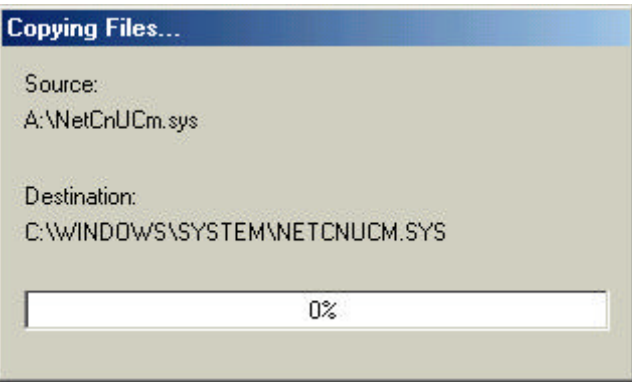

Click **Finish** to complete the driver installation procedure. The DCM-200 is now installed.

**Please note that before you can begin using the DCM-200 USB/Ethernet Cable Modem, you must reboot your PC.**

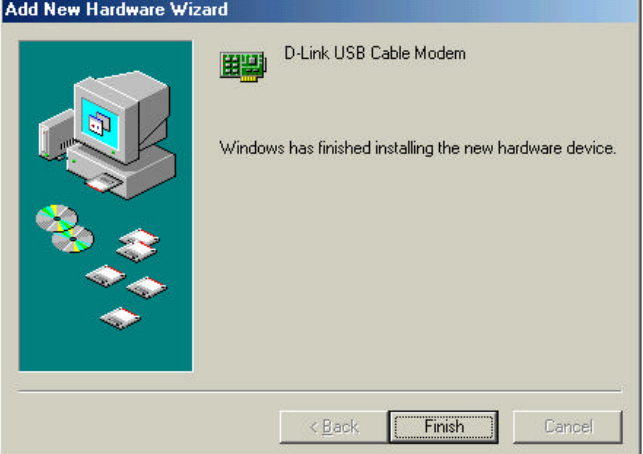

# **Windows 2000**

If your PC is running Windows 2000, it will automatically detect the new hardware through a series of windows displayed below. Follow the steps described below to add the driver for the USB/Ethernet Cable Modem.

Once the USB cable is connected to the USB interface, the following window will be displayed:

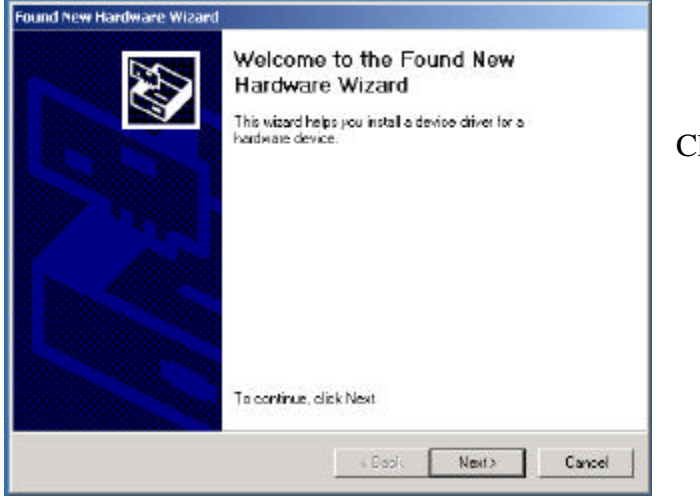

Click **Next**.

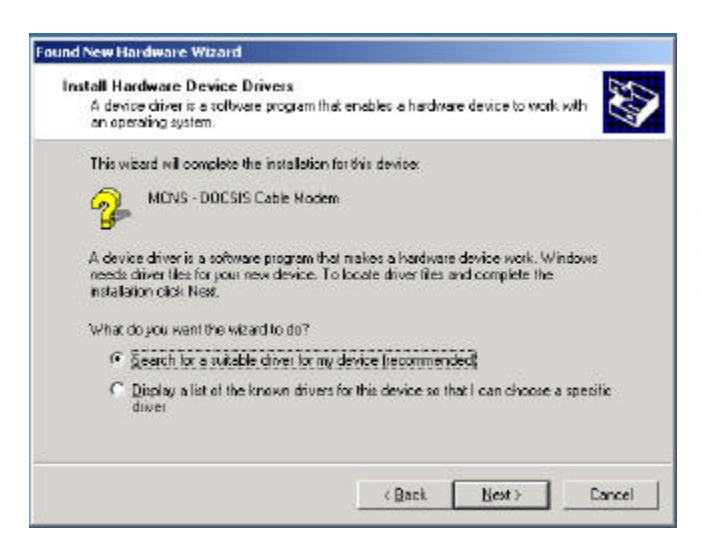

Select "**Search for a suitable driver for my device (recommended)**" and then click **Next.**

### **Windows 2000** *Continued …*

Chedkloppy disk drives" and then click **Next**.

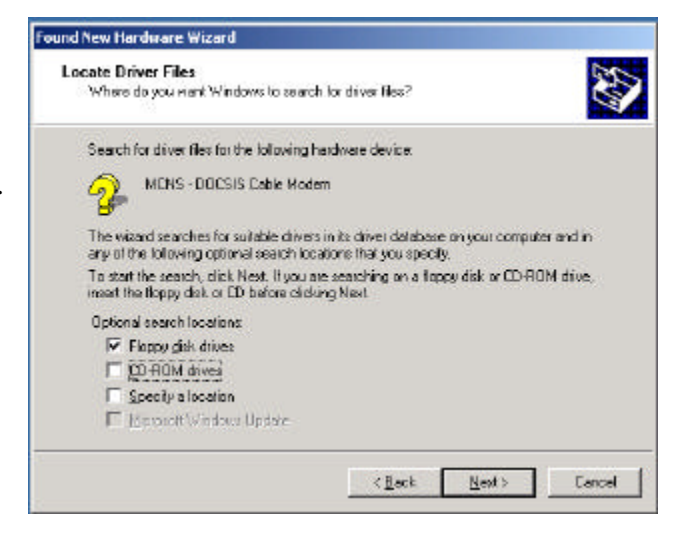

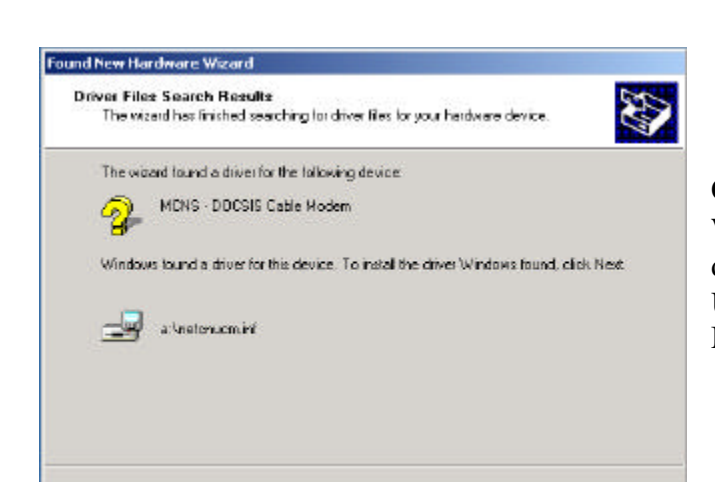

Click **Next** to allow Windows to install the driver for your DMC-200 USB/Ethernet Cable Modem.

### **Windows 2000** *Continued …*

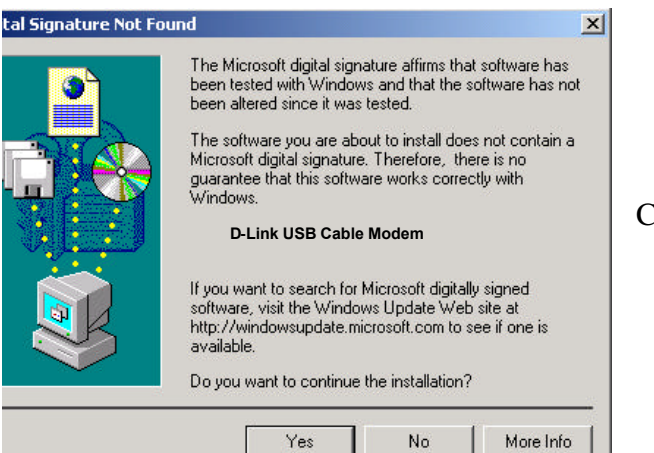

Click **Yes** to continue.

Click **Finish** to complete the driver installation procedure. The DCM-200 is now installed.

**Please note that before you can begin using the DCM-200 USB/Ethernet Cable Modem, you must reboot your PC.**

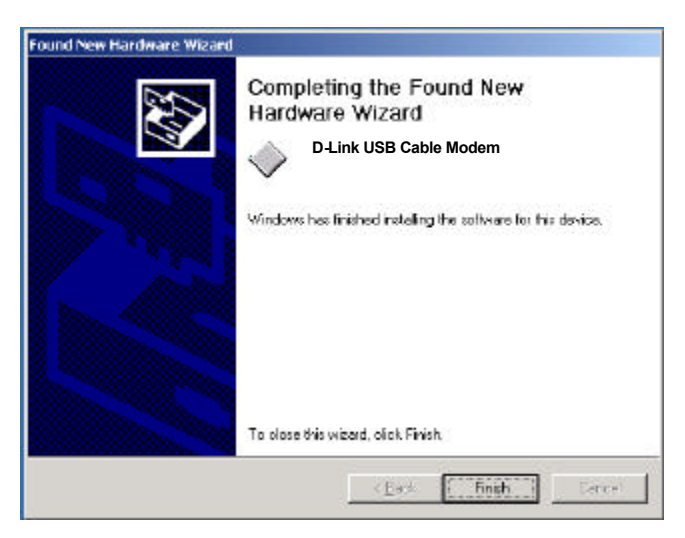

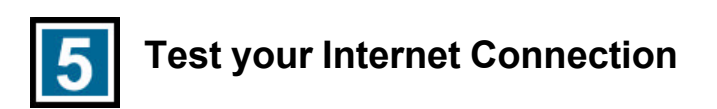

Open the web browser to your favorite site.

\* Your cable service provider will provide you with the proper instructions on your network setup.

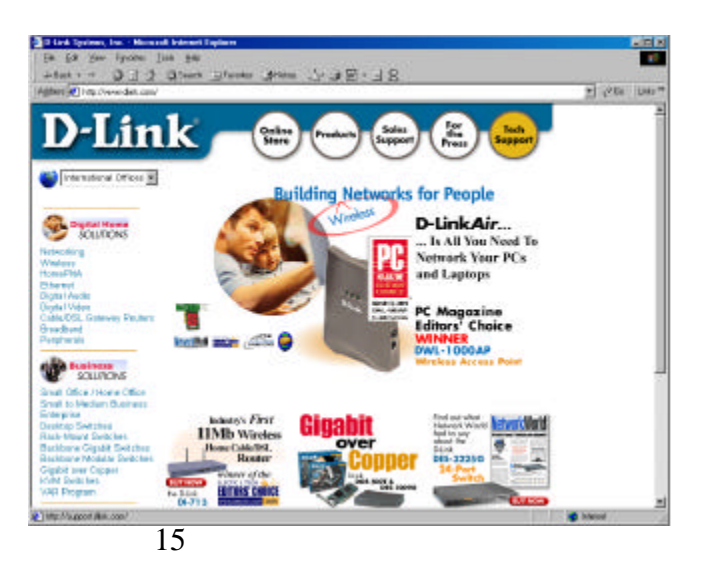

# **D-Link** *®*

#### **DIGITAL HOME SOLUTIONS**

**Made in Taiwan**